# **Was ist Java?**

Java ist eine objektorientierte Programmiersprache. Die Programmiersprache ist ein Bestandteil der "Java-Technologie" – diese besteht grundsätzlich aus dem Java-Entwicklungswerkzeug (JDK) zum Erstellen von Java-Programmen und der Java-Laufzeitumgebung (JRE) zu deren Ausführung. Die Laufzeitumgebung selbst umfasst die virtuelle Maschine (JVM) und die mitgelieferten Bibliotheken.

Ähnlich wie bei Programmiersprachen wie C oder C++ muss bei der Verwendung von Java zunächst mit Hilfe eines Compilers ausführbarer Binärcode erzeugt werden. Allerding ist das Ergebnis des Compilierens bei Java nicht Plattformabhängig, sondern wird von der Java Virtual Machine ausgeführt, die es wiederum für zahlreiche Betriebssysteme gibt. So kann plattformunabhängig entwickelt werden.

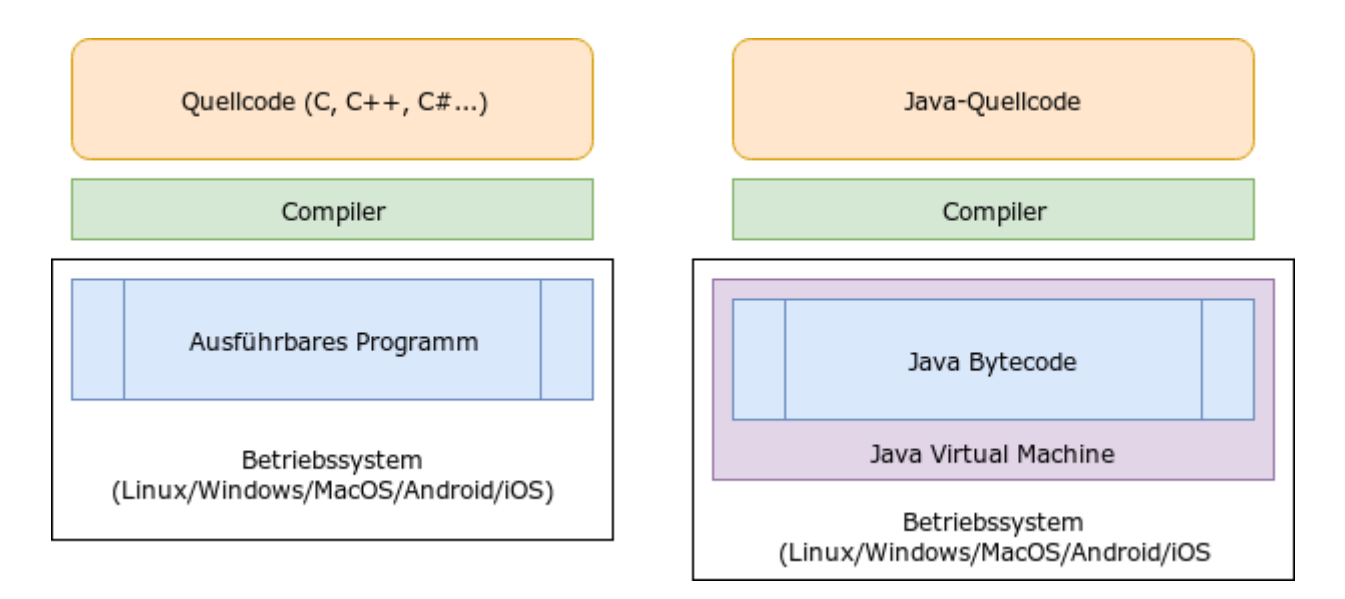

# **Erste Java Programme**

## **Aufgabe 1**

Schreibe das Programm "Hallo Welt". Kompiliere es und erzeuge eine Ausgabe auf der Textkonsole.

So kannst du vorgehen:

- Öffne ein Terminal-Fenster.
- Setze den Befehl geany HalloWelt. java ab damit startest du Geany, erzeugst eine Datei dieses Namens und kannst diese direkt bearbeiten.
- Übertrage den folgenden Programmcode in die Datei und speichere diese:

```
class HalloWelt
{
   public static void main(String[] args)
\rightarrow System.out.println("Hallo Welt!");
 }
```
}

**Wichtig:** Die "Hauptklasse" ("class") des Programms muss genau so heißen wie die Datei ohne die Dateiendung .java, andernfalls erhältst du eine Fehlermeldung.

- Verlasse den Editor.
- Gib auf der Kommandozeile den Befehl javac HalloWelt.java ein. Mit diesem Befehl kompilierst du deinen Code, es wird also der ausführbare Maschinencode erzeugt.
- Starte dein Programm mit dem Befehl java HalloWelt

### **Aufgabe 2**

Stelle in einem Flussdiagramm dar, wie du vorgehen musst, um ein ausführbares Java-Programm zu erhalten (Konsolenausgabe).

### **Aufgabe 3**

- Schreibe, kompiliere und teste das Programm "HalloBenutzer" (siehe unten).
- Beschreibe die Funktion des Programms.
- Übernimm den Code in deinen Aufschrieb und notiere für jede Zeile, wozu sie nötig ist (Internetrecherche, z.B. [Java Tutorial](https://coders-home.de/270-270.html)).
- Erkläre den Einsatz der Klasse "Scanner" an diesem Beispiel.

```
import java.util.Scanner;
class HalloBenutzer
{
    public static void main(String[] args)
     {
        System.out.println("Wie ist dein Name?");
       Scanner (System.in);String s = sc.nextLine();
        System.out.println("Hallo " + s);
     }
}
```
### **Aufgabe 4**

Es soll ein Programm geschrieben werden, das alle Quadratzahlen bis zu einer vom Benutzer einzugebenden größten Zahl berechnet und nach folgendem Muster ausgibt:

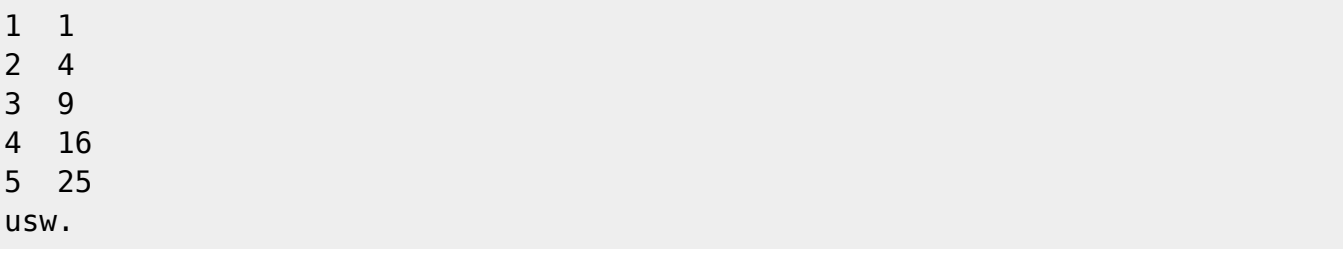

Gehe so vor:

- Verschaffe dir mit Hilfe eines Flussdiagramms einen Überblick über die Schritte, die nötig sind um ein lauffähiges Programm zu erzeugen.
- Notiere die Programmlogik in Pseudocode (Struktogramm).
- Recherchiere die nötigen Java-Befehle im Internet, z.B. [hier](https://mein-javablog.de/java-rechnen/).
- Erkläre den Unterschied zwischen den Befehlen System.out.print und System.out.println.
- Übernimm den folgenden Code in eine neue Datei, vervollständige ihn (X ersetzen), kompiliere und teste das Programm.

```
import java.util.Scanner;
class quadratzahlen
{
    public static void main (String [] args)
    \mathcal{L}int i=1;
         System.out.println("Welches ist die XXXXXXX Zahl, deren Quadratzahl
du berechnen willst?");
        Scanner (System.in); int j=sc.nextInt();
       XXXX(i<=j) {
             System.out.print(i);
             System.out.print(" ");
             System.out.println(X*X);
             iXX;
         }
     }
}
```
## **Aufgabe 5**

Schreibe ein Programm, das die Lösungen einer quadratischen Gleichung berechnet (Mitternachtsformel). Gehe vor wie bei Aufgabe 4.

[java](https://info-bw.de/tag:java?do=showtag&tag=java)

From: <https://info-bw.de/> -

Permanent link: **[https://info-bw.de/faecher:informatik:oberstufe:java:was\\_ist\\_java:start](https://info-bw.de/faecher:informatik:oberstufe:java:was_ist_java:start)**

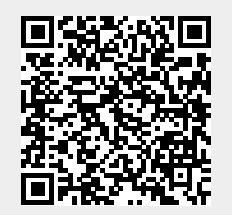

Last update: **04.12.2019 13:53**